# **RECHERCHE ECRITURES**

## **Préambule**

Permet la recherche d'écritures selon différents critères de recherche.

Au menu de Louma, cliquez sur *« Ecritures »* puis *« Recherche Ecritures »*.

#### **Description de la fenêtre**

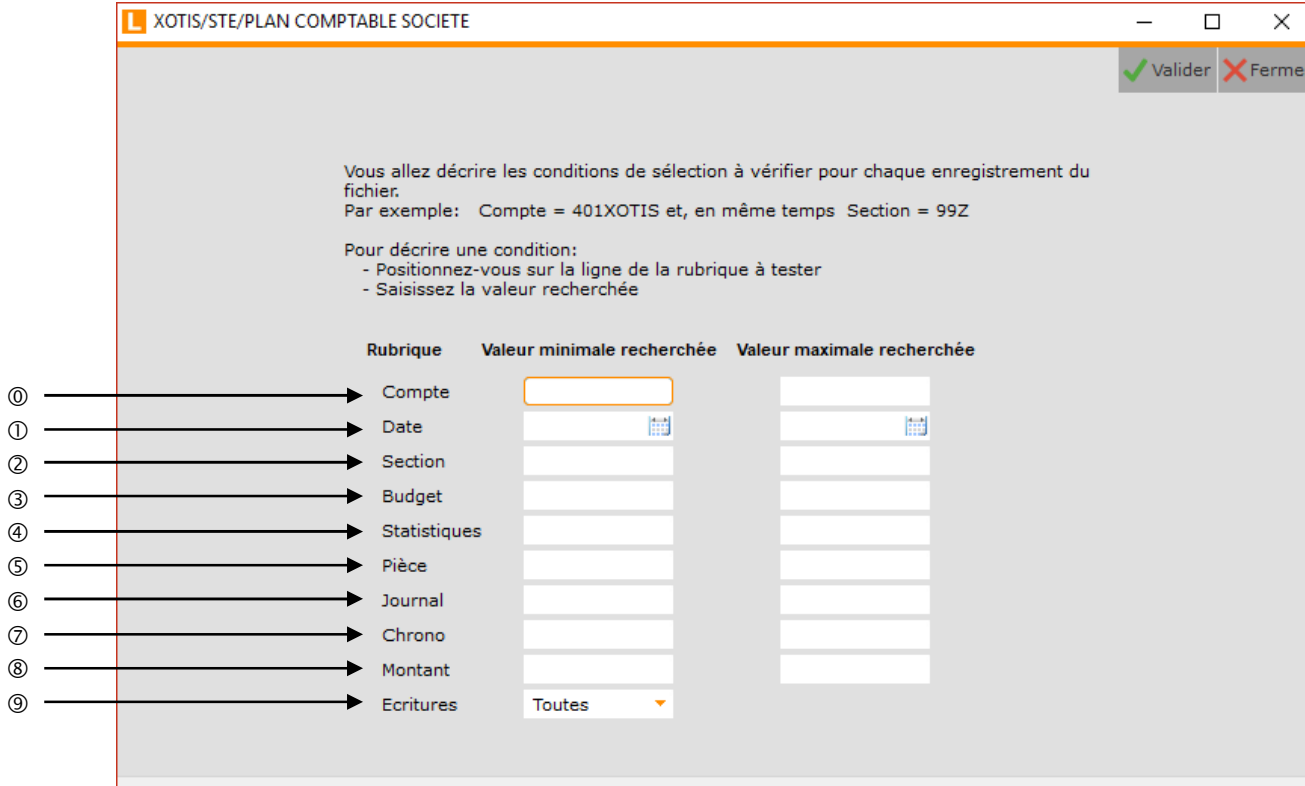

- Sélection des comptes.
- Sélection des dates d'écriture.
- Sélection des sections.
- Sélection des postes budgétaires.
- Sélection des statistiques.
- Sélection des N° de pièce.
- $\circ$  Sélection des journaux.
- $\oslash$  Sélection des N° de chrono.
- Sélection des montants.
- Sélection du type d'écritures à prendre en compte pour la recherche. **Toutes :** Toutes les écritures seront recherchées.
	- Lettrées : Seules les écritures lettrées seront recherchées. **Non Lettrées :** Seules les écritures non lettrées seront recherchées.

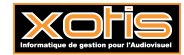

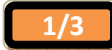

### **Procédure**

Renseignez les différents paramètres, puis cliquez sur le bouton valider

Exemple : Recherche de toutes les écritures de la pièce N° 1243.

## **Description des écritures**

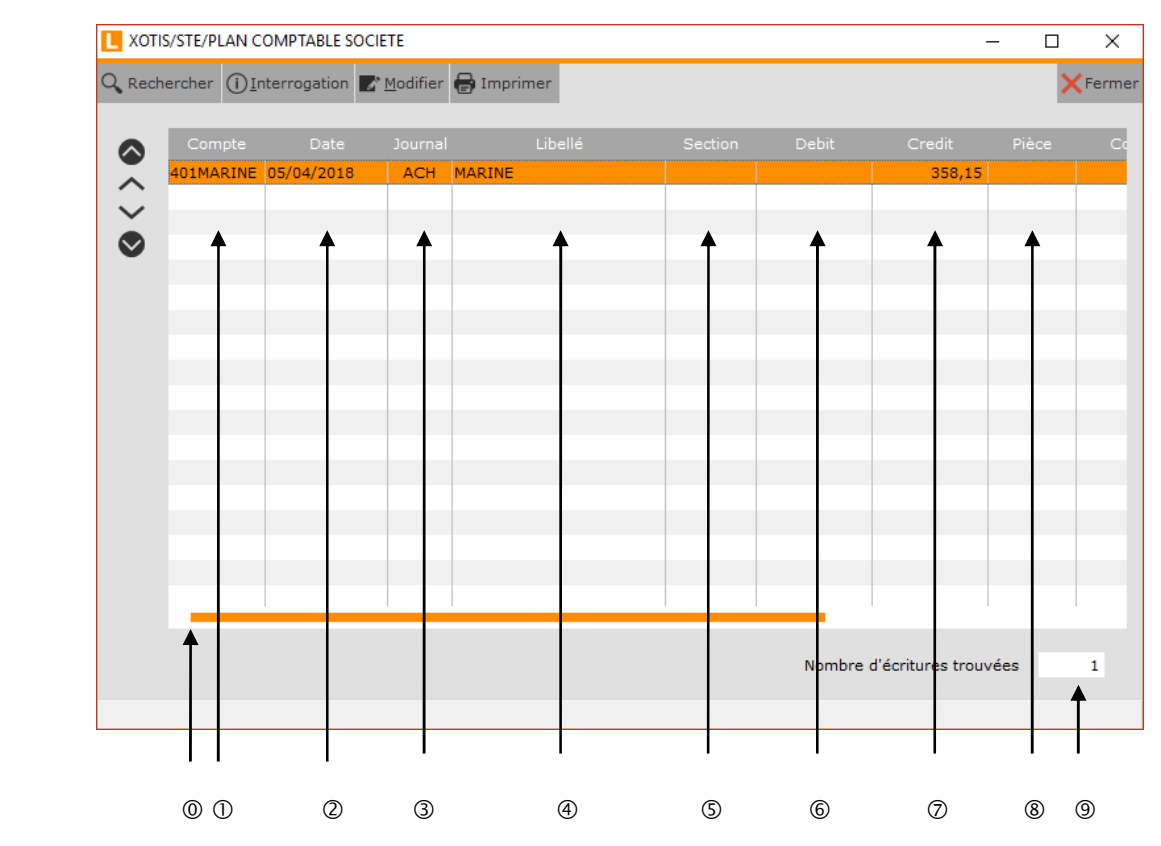

- L'ascenseur horizontal permet d'afficher des colonnes supplémentaires.
- Compte mouvementé.
- Date.
- Code journal.
- Libellé.
- Section.
- $@$  Montant débiteur.
- Montant créditeur.
- N° de pièce.
- Nombre d'écritures.

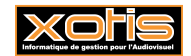

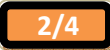

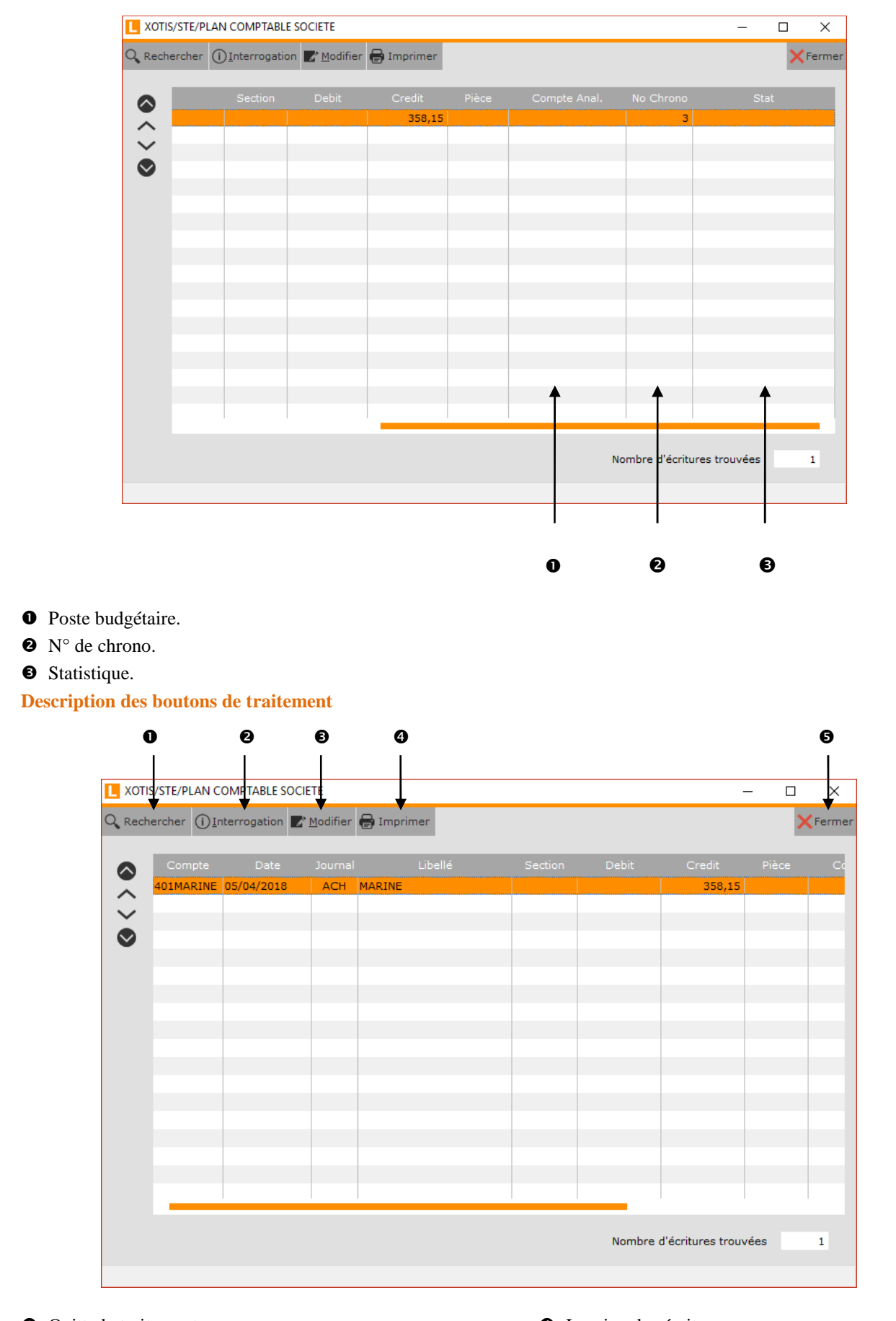

- **O** Quitte le traitement.
- Interroge le compte de l'écriture sélectionnée.
- Retourne à l'écran de recherche.
- **O** Imprime les écritures.
- Modifie l'écriture sélectionnée.

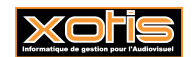

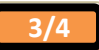

 $\sim$ 

 $\overline{a}$ i.

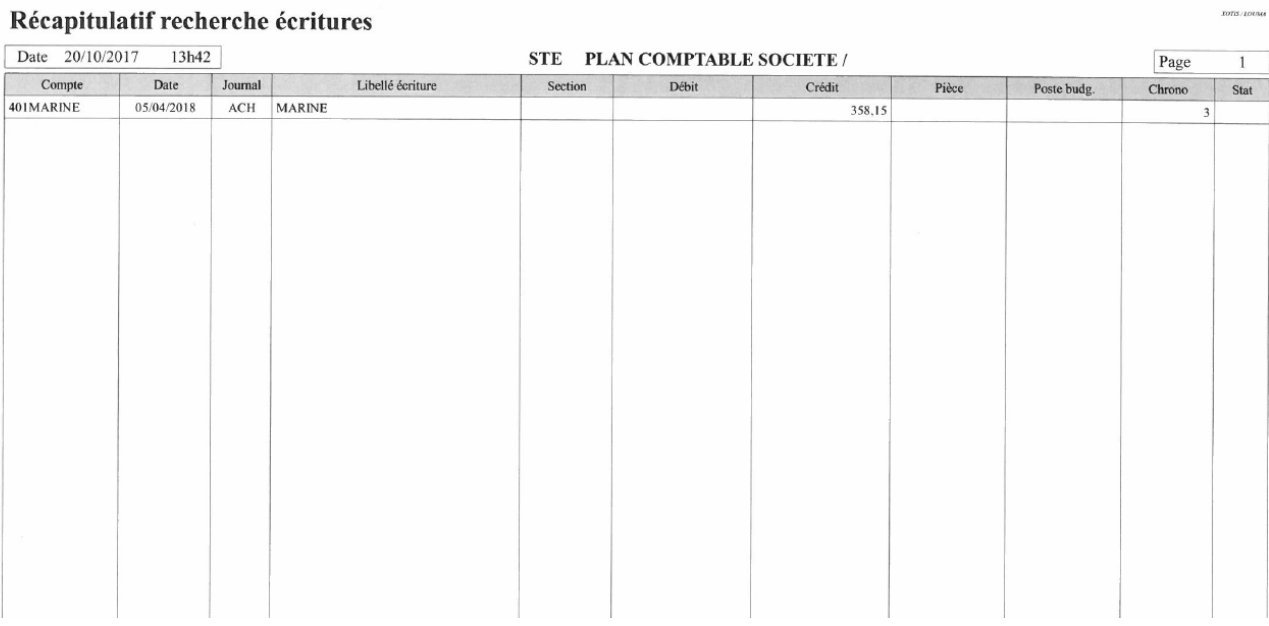

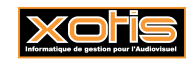

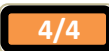